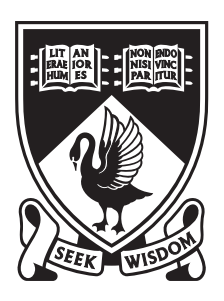

# THE UNIVERSITY OF WESTERN AUSTRALIA

## Electric Vehicle Telemetry

John Pearce

Supervisor: Professor Thomas Bräunl Thesis submitted as part of the B.E. degree in the School of Electrical, Electronic and Computer Engineering, University of Western Australia

Date of submission:  $29/10/10$ 

John Pearce 24B Doney St ALFRED COVE WA 6154

10/23/10

Winthrop Professor John Dell Dean Faculty of Engineering, Computing and Mathematics The University of Western Australia 35 Stirling Highway CRAWLEY WA 6009

Dear Winthrop Professor John Dell,

I submit to you this dissertation entitled "Electric Vehicle Telemetry" in partial fulfillment of the requirement of the award of Bachelor of Engineering component of the Bachelor of Computer Science / Bachelor of Engineering combined degree at the University of Western Australia.

Yours faithfully,

John Pearce 10504036

#### Abstract

In early March the Western Australian electric vehicle state trial was launched and will comprise of ten converted electric cars. These cars will be used as regular fleet vehicles in various companies and government departments over a period of two years. To be able to effectively research the impact these cars have within a fleet and upon their drivers a system to remotely monitor the cars has been developed. Based upon GSM and GPRS technologies the system is able to monitor the car's status, from whether the headlights are being used to when, where and how much power is being used to charge the car. Detailed and summary statistical information is then able to be made instantly available to researchers. The first of these cars is currently in the final stages of completion.

## Acknowledgments

I would like to formally acknowledge the following people, who have made this thesis and project possible.

Professor Thomas Bräunl, for the opportunity by providing this project and his guidance throughout the year.

The current and past members of the REV Team, for their support and dedication to the renewable energy vehicle project, with special mention to Ian Hooper and Jonathan Wan for their assistance and knowledge.

Tom Hallam, the EECE Information Systems Manager, for his input and support with deploying components of this project to the EECE department's servers.

Rob Mason of EV Works Pty Ltd, for help integrating this project with a WA State EV Trial vehicle.

Phil Vella of Astra Telematics Limited, for detailed unpublished information on the implementation of the features in the AT100.

## **Contents**

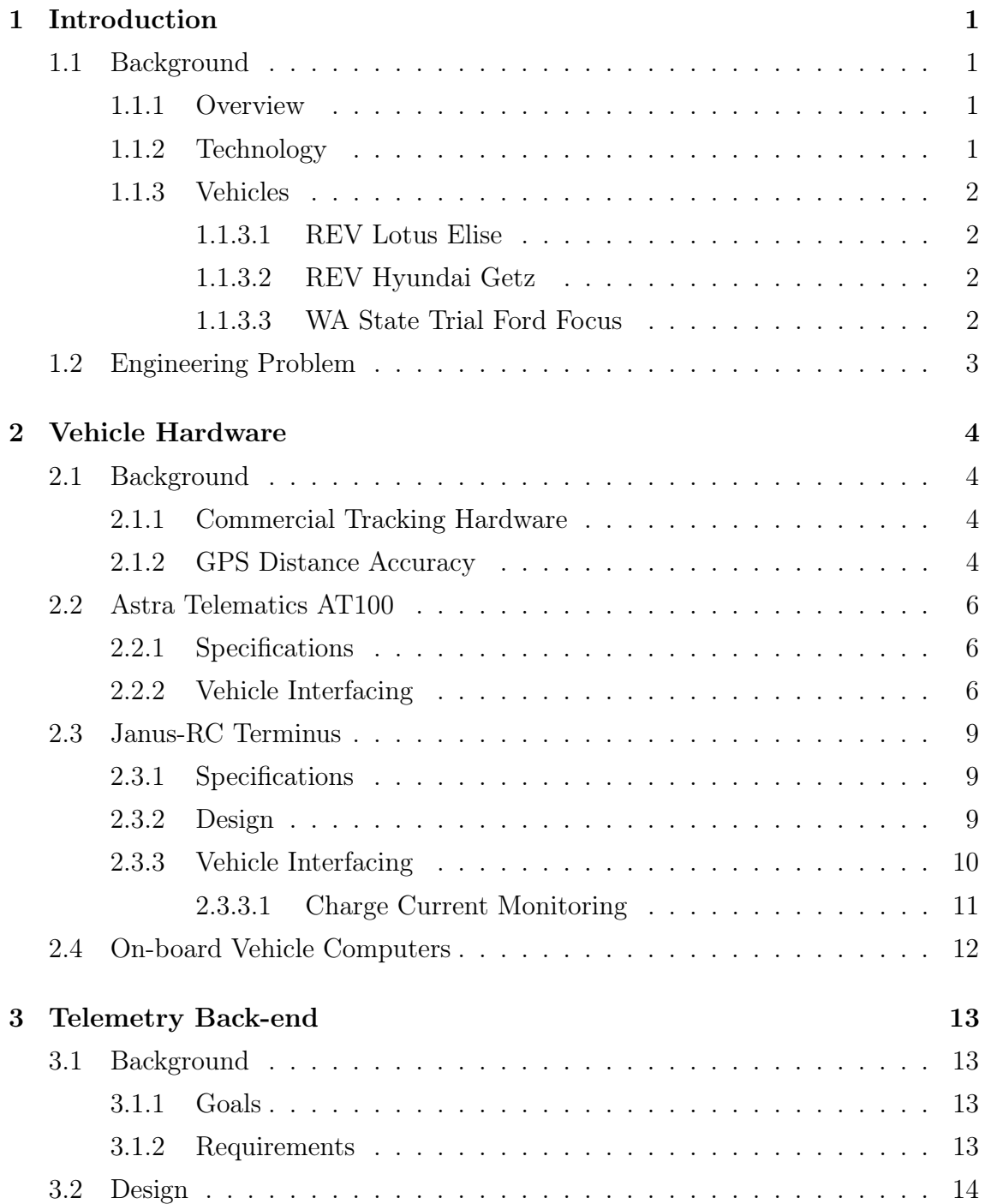

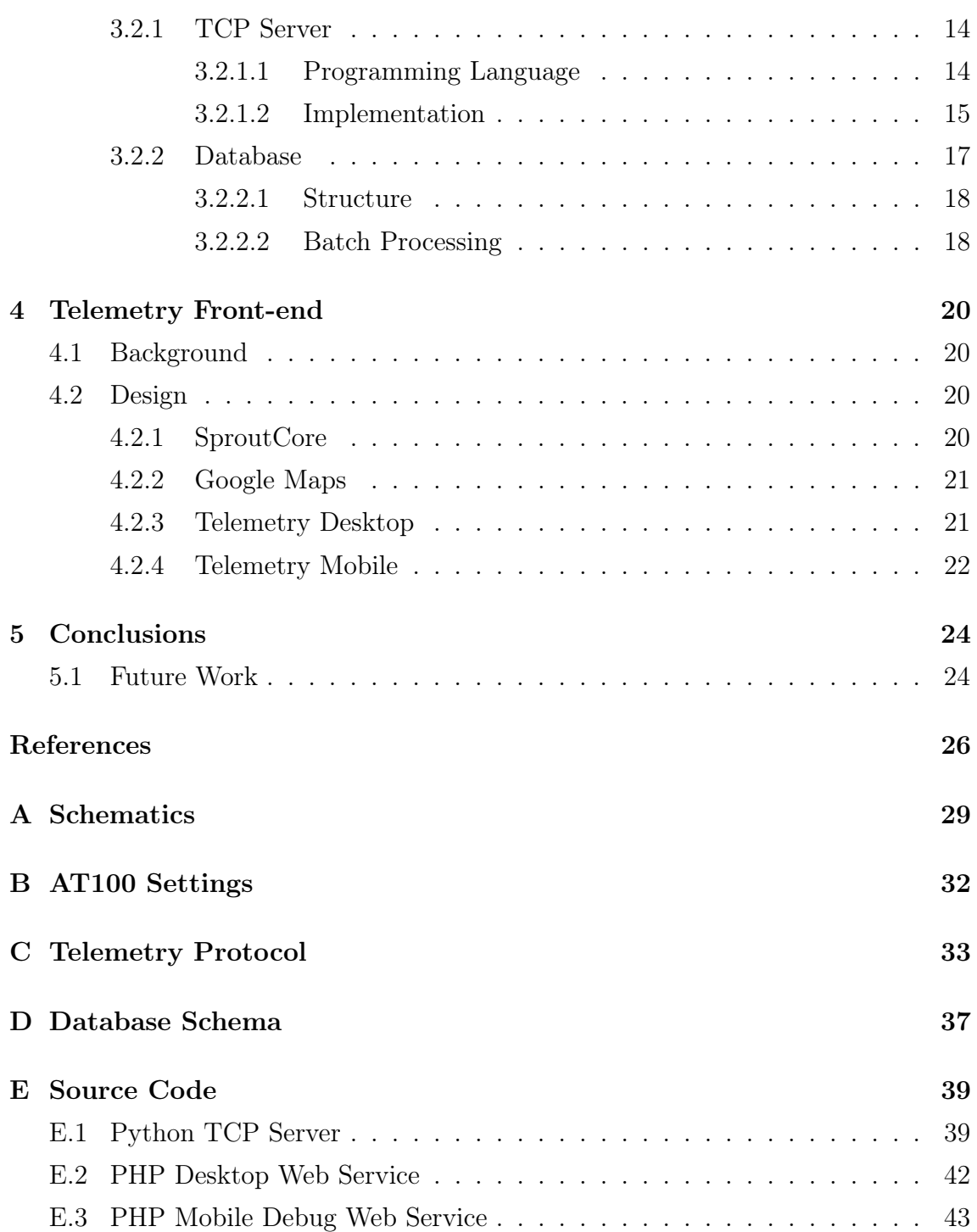

# List of Figures

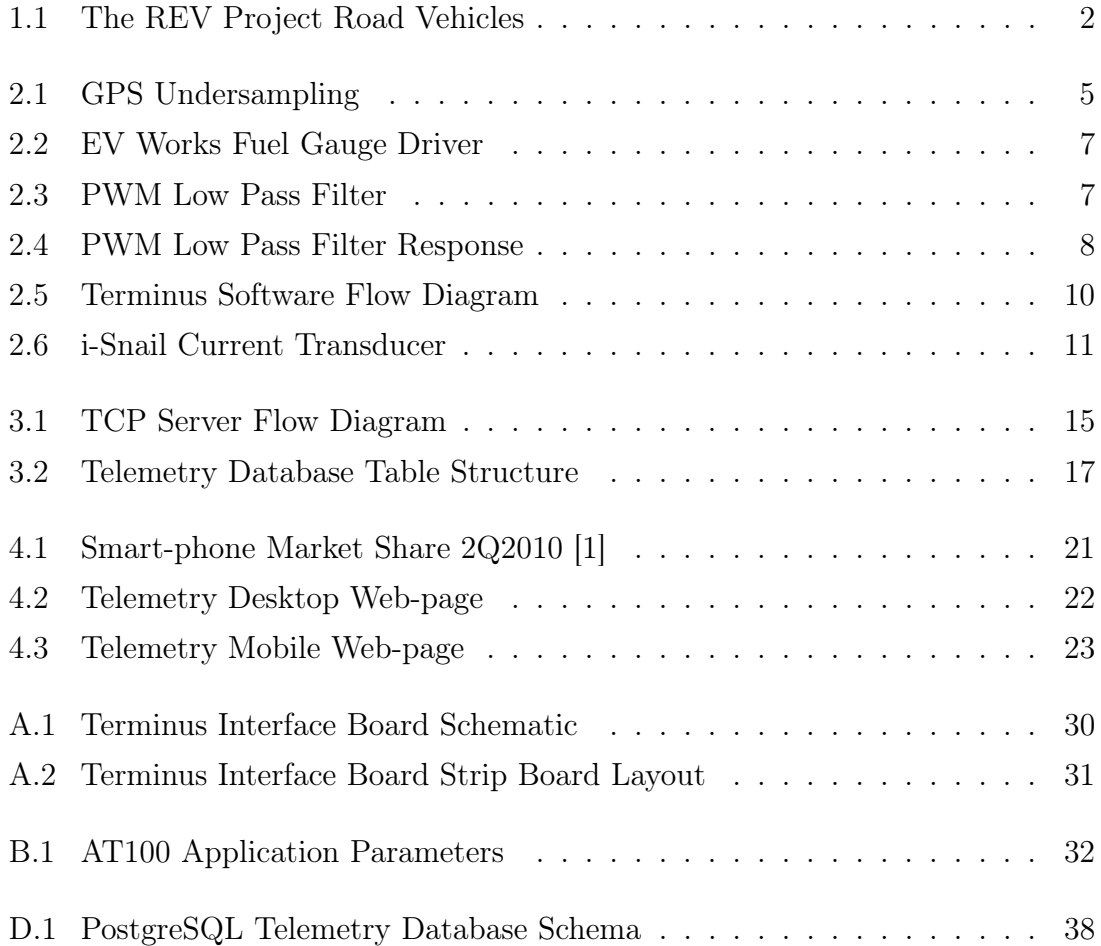

## List of Tables

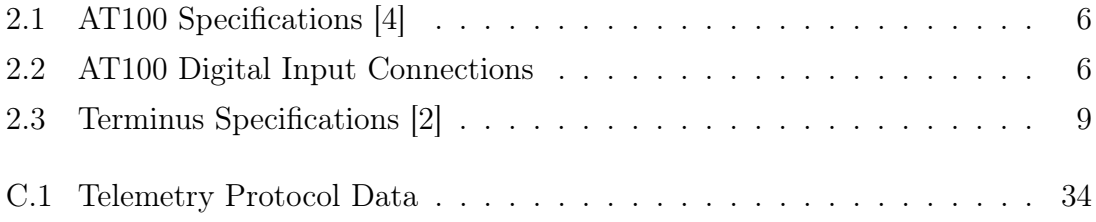

## Nomenclature

- 3G Third generation telecommunications standard
- 3NF Third Normal Form
- AC Alternating Current
- ADC Analog to Digital Converter
- API Application Programming Interface
- AT Command set for modem communication
- CMOS Complementary Metal Oxide Semiconductor
- CRC Cyclic Redundancy Check
- Cron A time-based job scheduler
- CSV Comma Seperated Values

Daemon Disk and Execution Monitor, a program that runs as a background process

- DBMS Database Management System
- DC Direct Current
- DIO Digital Input/Output
- EECE School of Electrical, Electronic and Computer Engineering at the University of Western Australia
- EV Electric Vehicle

GPRS General packet radio service, second generation packet mobile data standard

GPS Global Positioning System

- GSM Global System for Mobile Communications, the most common standard for mobile telephone systems worldwide
- GUI Graphical User Interface
- IANA Internet Assigned Numbers Authority
- IMEI International Mobile Equipment Identity, a unique number for every GSM mobile device
- JSON JavaScript Object Notation
- MVC Model View Controller
- PostgreSQL An object-relational database management system
- PWM Pulse Width Modulation
- Python A computer scripting language
- REV Renewable Energy Vehicle
- RMS Root Mean Squared
- RS232 Standard for serial communication
- Schema A database structure defined in a formal language understood by a DBMS
- SMS Short Message Service
- SQL Structured Query Language
- TCP Transmission Control Protocol
- Telemetry Automatic transmission and measurement of data from remote sources
- Traction Pack Battery pack of an electric vehicle

## <span id="page-10-0"></span>Chapter 1

## Introduction

### <span id="page-10-1"></span>1.1 Background

#### <span id="page-10-2"></span>1.1.1 Overview

The REV Project at the University of Western Australia is an ongoing set of student projects focused on creating a vehicle running entirely on renewable energy. From the REV Project's vehicles this project will focus on data from the electric Hyundai Getz and Lotus Elise. In early March the Western Australian EV state trial was launched and will comprise of around 10 converted electric cars. Later in the year around 10 EV charging bays will be installed around the city. Collecting usage data from the cars and charging stations will be vital to the research being carried out as part of this trial.

#### <span id="page-10-3"></span>1.1.2 Technology

As the cars and charging stations will be spread over the city and in the case of the cars, mobile, a wireless data collection method with be required. A number of GPS/GSM telemetry units are commercially available, mostly being targeted at fleet location and delivery monitoring. These units generally support a range of digital and analog inputs that can be monitored. The majority of these units are tied to the manufacturers back-end system and are only offered with a subscription.

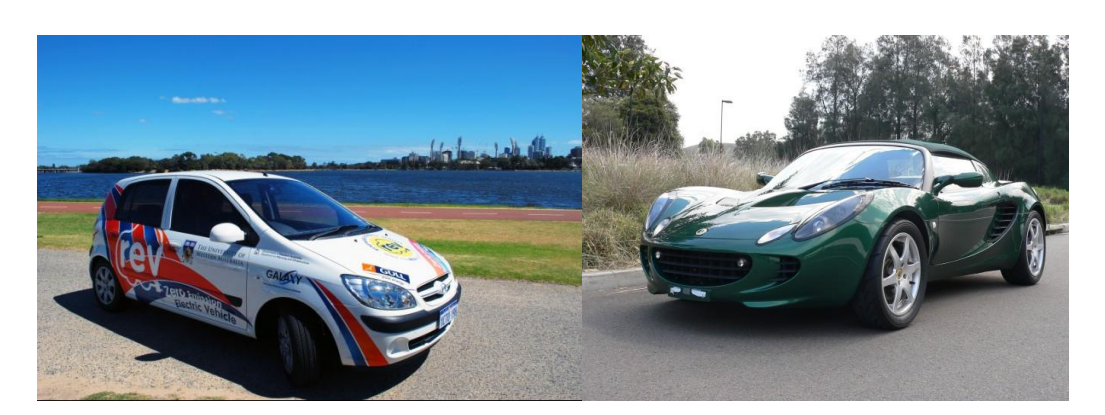

Figure 1.1: The REV Project Road Vehicles

### <span id="page-11-4"></span><span id="page-11-0"></span>1.1.3 Vehicles

### <span id="page-11-1"></span>1.1.3.1 REV Lotus Elise

The 2002 Lotus Elise, known as the REV Racer, was a new addition to the REV Project in 2009. The project was an electric conversion of a sports car aimed proving electric vehicles are not just all about efficiency. The 116kW internal combustion engine was replaced with a UQM Power Phase 75 electric motor. The UQM motor is able to produce a maximum of 75kW of power with a constant torque band from 0 - 4500rpm. The vehicle is fitted with a dual core Intel Atom car PC running Microsoft Windows XP with 3G wireless connectivity.

#### <span id="page-11-2"></span>1.1.3.2 REV Hyundai Getz

In 2008 the REV Team converted a Hyundai Getz to an electric vehicle, now known as the REV Eco. The internal combustion engine was replaced with an Advanced DC FB1-4001A DC electric motor, producing a maximum power of 39kW. The Getz has an EyeBot Mk6 built into the dash for data acquisition, instrumentation and display. The EyeBot is also connected to the 3G wireless network.

### <span id="page-11-3"></span>1.1.3.3 WA State Trial Ford Focus

As part of the WA State EV Trial a number of Ford Focuses will be converted to electric vehicles. Unlike the vehicles that are part of the REV Project the Focuses will not have advanced on-board computers. The only additional EV instrumentation will be an EV Works Fuel Gauge Driver to show the battery charge level on the vehicle's fuel gauge. The first of the converted Ford Focuses has been range tested to a distance of 131km of combined urban and highway driving on a single charge. Once the electric Ford Focuses are deployed to the various fleets that are part of the trial, it is expected that there will be significantly more daily driving data generated than from the REV Project vehicles.

### <span id="page-12-0"></span>1.2 Engineering Problem

To research the performance of electric vehicles and the behavior of their drivers a logging system is needed. Any logging performed manually by drivers or other agents would be considered an inconvenience and likely not be comprehensive. To solve this a telemetry system will be implemented to log data including, journeys taken, location of the car, battery charge, driving aggressiveness, energy and time used to charge the car, usage of EV charging stations. This data will then be made available in some minimally processed format for use in research as well as processed to be easily accessible online by the general public to help promote both the REV Project and WA State EV Trial.

### <span id="page-13-0"></span>Chapter 2

## Vehicle Hardware

### <span id="page-13-1"></span>2.1 Background

#### <span id="page-13-2"></span>2.1.1 Commercial Tracking Hardware

A number of vehicle tracking hardware solutions exist on the marketplace ranging in price from \$150 to almost \$1000, with many supplied only as part of a subscription service. The cheaper models tend not to support any inputs or outputs and only report their position over SMS when polled. Whereas the most expensive models often have touch-screen displays and are targeted at advanced telemetry applications, such as taxi fleets. In the middle of the range fall the appropriate tracking units for this application. These units have a variety of digital and analog inputs, communicate via GPRS, support either a simple scripting language or implement a specific protocol. The Astra Telematics AT100 was evaluated to be the most appropriate unit, primarily due to its excellent documentation and quick availability. After the AT100 implementation was completed work began on a second tracker, the Janus-RC Terminus, which would take longer to implement but ultimately prove more flexible.

#### <span id="page-13-3"></span>2.1.2 GPS Distance Accuracy

A 2004 trial of a GPS based vehicle distance measurement system for the Oregon Department of Transportation found a 6% discrepancy between the distance traveled reported by a GPS device and the vehicle's odometer, the GPS device reporting a lower value [\[3\]](#page-35-3). This was attributed to two main issues

1. GPS Signal Blockage

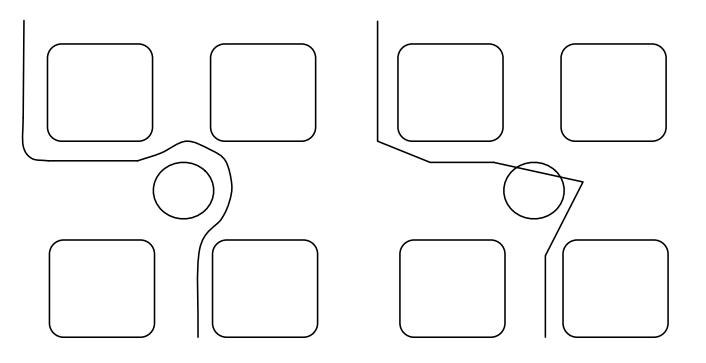

<span id="page-14-0"></span>Figure 2.1: GPS Undersampling

#### 2. GPS Position Undersampling

The issue of signal blockage can be reduced by using better antennas, placed with a clear view of the sky. Newer GPS receivers are able to handle a lower signal-to-noise ratio and make use of multi-path reflections to improve signal strength.

Position undersampling is a harder issue to solve, while GPS receivers are available with up to 10Hz sampling frequencies such a high rate is not suitable for telemetry applications due to the large amount of data produced. For long range telemetry applications rates of between 0.1 - 0.01Hz are generally the highest sampling frequencies possible. The effects of position undersampling can be seen in figure [2.1,](#page-14-0) which shows the actual path on the left compared to the path generated from the GPS positions recorded. The undersamping has the effect of cutting corners from the actual path, thus always reporting a traveled distance lower than the actual distance. The distance error is inversely proportional to the position sampling frequency. This effect was confirmed during a range test of the EV State Trial Ford Focus, over a distance of 131km as reported by the vehicles odometer the GPS total distance was measured at the server to be 126km, a decrease of 4% as calculated by the telemetry back-end. The range test was carried out with the AT100 configured as listed in figure [B.1.](#page-41-1)

### <span id="page-15-0"></span>2.2 Astra Telematics AT100

#### <span id="page-15-1"></span>2.2.1 Specifications

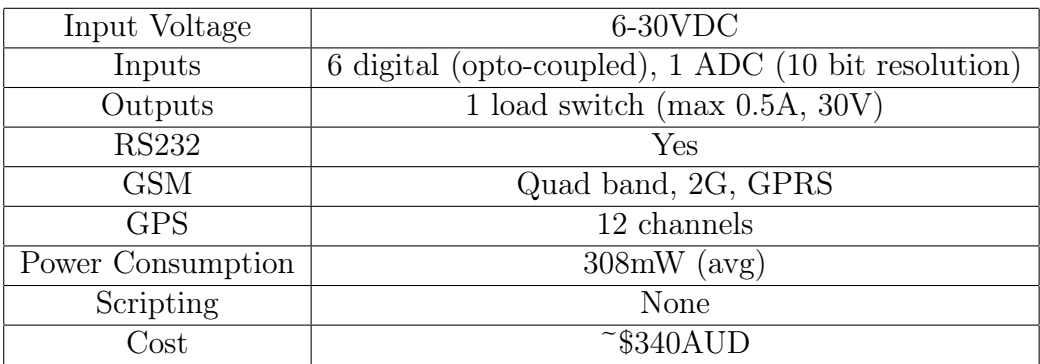

<span id="page-15-3"></span>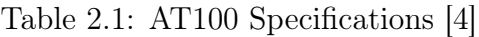

#### <span id="page-15-2"></span>2.2.2 Vehicle Interfacing

The AT100 is designed for direct connection to the power supply of a vehicle and can tolerate input voltages between 6 - 30VDC. Due to its low power consumption the AT100 can be wired to a power circuit that is powered even when the vehicle's ignition is off without significant drain on the batteries.

| Digital Input | Connection                       |
|---------------|----------------------------------|
|               | Ignition sense                   |
| 9             | Alarm/Panic button (if included) |
| 3             | Air-conditioner power            |
|               | Heater power                     |
|               | Headlights power                 |
|               | Charging status                  |

<span id="page-15-4"></span>Table 2.2: AT100 Digital Input Connections

The connections for the digital inputs of the AT100 are show in table [2.2.](#page-15-4) The AT100's digital inputs are optically isolated and de-bounced internally. The maximum input voltage is 30V, with a turn-on voltage of 1.5V and input impedance  $> 100k\Omega$ . As the EV State Trial Ford Focus has a power system of 13.5V and the AT100 has a high input impedance the digital inputs can be connected directly to the power lines for the devices being monitored.

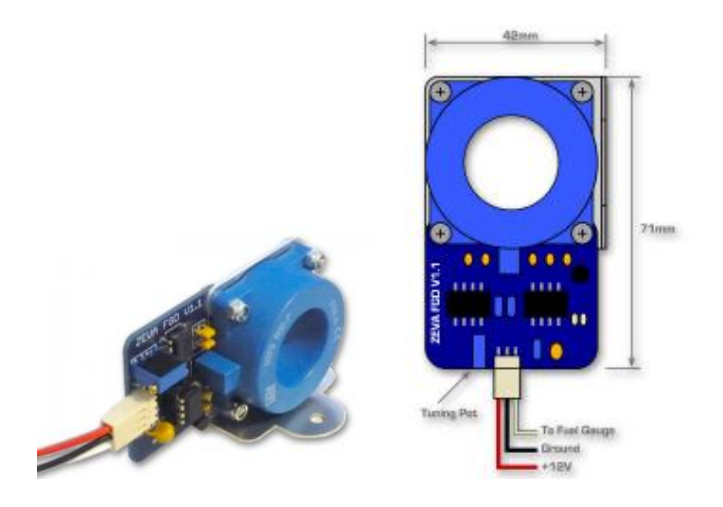

<span id="page-16-0"></span>Figure 2.2: EV Works Fuel Gauge Driver

It has been determined that the EV State Trial Ford Focus will use the EV Works Fuel Gauge Driver to measure and display the immediate battery level via the vehicles fuel gauge. The FGD (Fuel Gauge Driver) generates a 500Hz 13.5V PWM signal to drive the fuel gauge between 0 - 100%. As the digital input sampling frequency of the AT100 is only equivalent to the GPS reporting frequency it is far too low to measure the PWM signal directly. Instead the AT100's ADC input is driven by the fuel gauge driver through a low-pass RC filter.

$$
f_c = \frac{1}{2\pi RC} \Longrightarrow f_c = 1Hz
$$

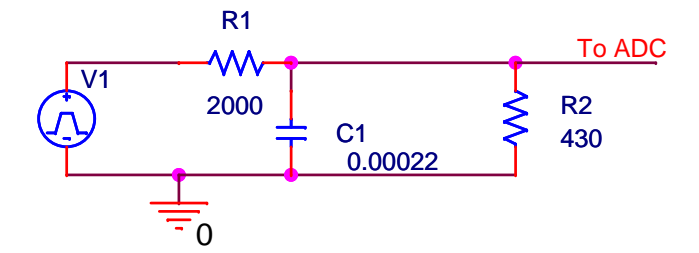

<span id="page-16-1"></span>Figure 2.3: PWM Low Pass Filter

Figure [2.3](#page-16-1) shows the low-pass filter designed for the FGD, R1 and C1 form the RC low-pass filter. As the battery percentage will only change slowly and the sampling frequency is very low, the priorities become minimising overshoot and passband ripple. So the filter is designed such that  $f_{PWM} = K \times f_c \Longrightarrow K \gg 1$  [\[5\]](#page-35-4).

As the AT100's ADC input is rated for 0 - 2.6V the output of the low-pass filter must be scaled to this range with a voltage divider. The low-pass filter outputs a value between  $0 - 13.5V$  so a scaling factor of  $\degree$ 0.1926 is required.

$$
\frac{V_{out}}{V_{in}} = \frac{R_2}{R_1 + R_2}
$$

Since R1 is already known to be  $2k\Omega$  from the low-pass filter, R2 is calculated to be  $\tilde{=}477\Omega$ , which is rounded down to the nearest readily available resistor size of 430Ω. The Pspice plot for a 50% duty-cycle PWM input can be seen in figure [2.4.](#page-17-0) From the plot the rise time is  $\langle 1 \rangle$  second and the pass-band ripple  $\langle 0.5 \rangle$ , both values better than the accuracy of AT100.

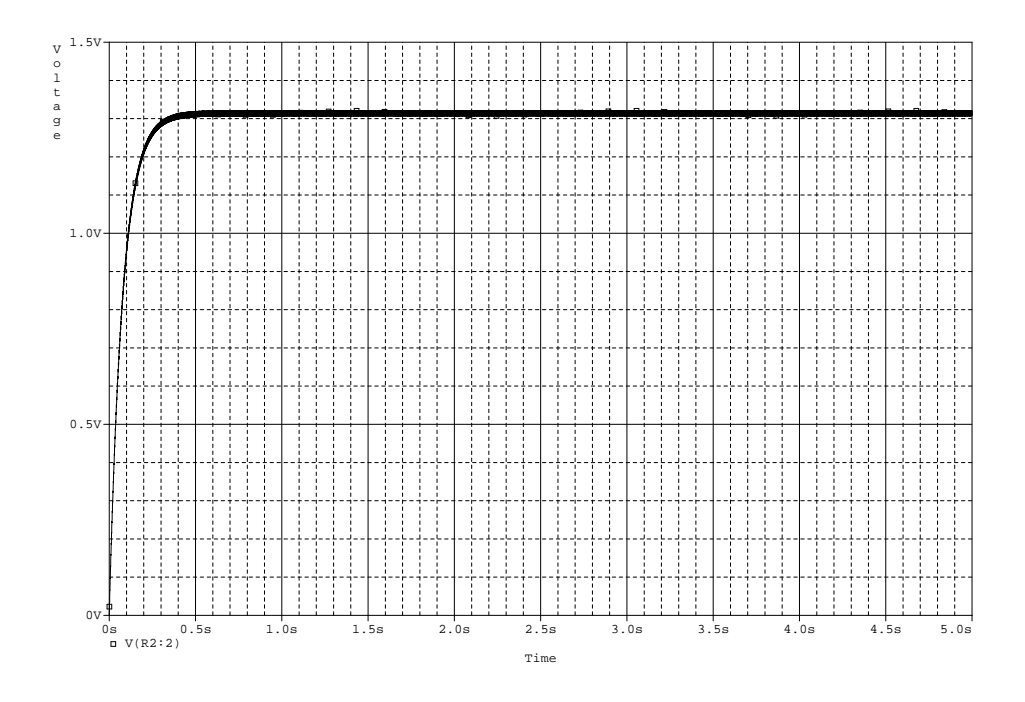

<span id="page-17-0"></span>Figure 2.4: PWM Low Pass Filter Response

### <span id="page-18-0"></span>2.3 Janus-RC Terminus

### Input Voltage 7.5-35VDC Inputs 9 digital (bi-directional), 1 ADC (11 bit resolution) Outputs 9 CMOS level (bi-directional) RS232 Yes GSM Quad band, 2G, GPRS GPS 16 channels Power Consumption 300mW (avg) Scripting Ves, Python Cost 1 \$318.95

#### <span id="page-18-1"></span>2.3.1 Specifications

<span id="page-18-3"></span>Table 2.3: Terminus Specifications [\[2\]](#page-35-2)

#### <span id="page-18-2"></span>2.3.2 Design

Instead of being fixed to a particular protocol the Terminus has an on-board Python interpreter to handle its operation. A Python script to implement a protocol 'R' client was developed for the Terminus following the basic program flow shown in figure [2.5.](#page-19-1) The Terminus program is based around the vehicle's ignition and charging states. The program loops checking if the ignition has been turned on or if a charging current is flowing. If a charging current is flowing reports detailing the charge are sent every minute. Otherwise, if the ignition has been turned on the program waits for the appropriate reporting interval to elapse, generates a report then queues it for transmission. Smart reporting intervals have been implemented, rather than just a fixed time interval report, reports can be sent upon certain heading or distance changes. This allows for efficient use of the data allowance while also reducing the error caused by undersampling. Reports sent based upon distance and heading change intervals are able to more accurately capture the path of the vehicle, especially when it is moving a varying speeds, or turning often.

So as to ensure reports are sent from the tracker and successfully stored in a database the program implements a queue with a 1MB circular buffer of reports, enough to store >10,000 reports. After reports are generated they are added to the queue for sequential transmission. If the tracker is unable to connect to the server the report will be re-queued and tried again later until either it is successfully sent or the circular buffer causes it to be erased. Alternatively if the tracker is able to connect to the server and send a report it will receive either an ACK or NAK in response. If the server was able to correctly decode the report and store it into the database the tracker will receive an ACK and can the remove the report from the queue. However, if the server was unable to decode the report or store it in the database it would send a NAK and the tracker would re-queue the report to try again later. If a single report receives a NAK three times it will be assumed to have been corrupted on the tracker and removed from the queue so that newer reports may begin being sent. This system ensures data integrity in that the server will only allow the tracker to remove a valid report from its memory after it is successfully stored in the database.

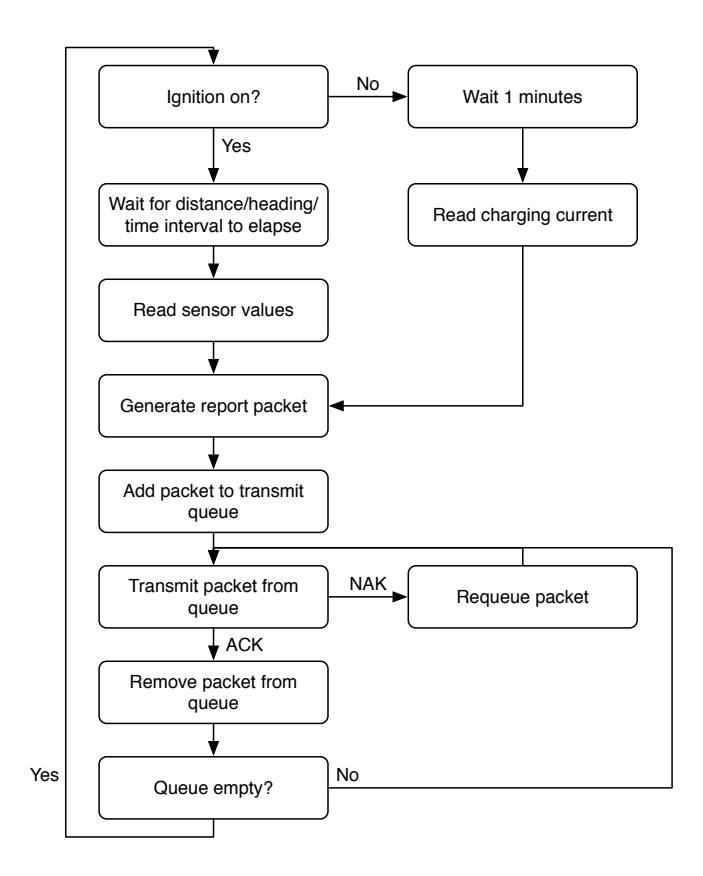

<span id="page-19-1"></span>Figure 2.5: Terminus Software Flow Diagram

#### <span id="page-19-0"></span>2.3.3 Vehicle Interfacing

Unlike the AT100 the Terminus is not ready out of the box to integrate directly into a vehicle and requires more than just voltage scaling. Another issue with most tracking products, the AT100 and Terminus included, is that they only include a single ADC input so an interface board for the Terminus was designed to multiplex the ADC input and handle the voltage comparisons to drive the CMOS level inputs. The complete schematic for the interface board is included as figure [D.1.](#page-47-0) The Terminus has 9 bi-directional digital input/outputs operating at CMOS level, 8 of the DIOs will be designated as inputs, while the remaining one will be used as an output to drive the select line of a CD4051BC 8-channel analog multiplexer. The CD4051BC is composed of digitally controlled analog switches with low ON impedance and very low OFF leakage currents [\[6\]](#page-35-5). All signals passing through the CD4051BC will be DC so the frequency response characteristics of the device are irrelevant. The two signals going through the multiplexer will be a low-pass filtered PWM FGD signal as above in the AT100 interface, and a 0 - 5V voltage level generated by a current transducer. Both signals will be scaled with voltage dividers down to the range of 0 - 2.8V before entering the multiplexer. The multiplexer can handle up to 8 analog inputs and only simple modifications to the circuit are required to connect extra DIOs configured as outputs to the select lines of the multiplexer.

The 8 DIOs configured as inputs are connected to the power lines of the various devices in the vehicle to be monitored via two LM339 low power low offset voltage quad comparators. The voltage comparators are implemented as basic comparators driving CMOS logic as per [\[7\]](#page-35-6). The way the comparators are biased sets their turnon voltages to  $\frac{V_{cc}}{2}$  and allows a maximum voltage of  $V_{cc}$ . This setup affords for a high level of electromagnetic noise immunity and allows for the inputs to be connected directly to the power lines for the devices they are monitoring.

#### <span id="page-20-0"></span>2.3.3.1 Charge Current Monitoring

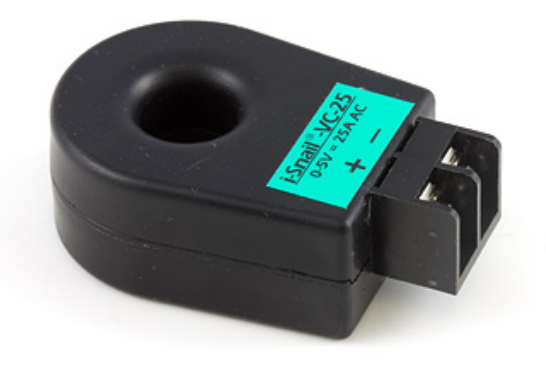

Figure 2.6: i-Snail Current Transducer

<span id="page-20-1"></span>To determine how much energy the electric vehicle uses when charging, and to confirm the charging status, an i-Snail VC-25 is connected to the interface board. The i-Snail VC-25 is a self powered AC current transducer that provides a 0 - 5V DC analog signal proportional to the AC current flowing through the device [\[8\]](#page-35-7).

$$
AC\ Amps\ (RMS) = Sensor Voltage \times 5
$$

One conductor from the power input to the battery charger is wired through the hole in the center of the i-Snail, from this we can measure the AC Amperes (RMS) being used by the battery charger. ProTech, the makers of the battery charger used in the electric Ford Focus have confirmed the power factor of the battery charger as ~0.999 and that if in the future the charger is setup for 3-phase charging all three phases will draw the same amount of current. As the mains voltage is a known value of 230VAC power consumption can be accurately estimated using the following formula. Recorded values for each minute of charger can then be integrated over at the server-side to calculate the amount of energy consumed by the electric vehicle.

$$
P=V\times I
$$

### <span id="page-21-0"></span>2.4 On-board Vehicle Computers

For the vehicles with on-board computers such as the REV Project's Hyundai Getz and Lotus Elise a dedicated tracking unit is not required. The on-board computers in each vehicle are able to interface with the telemetry back-end using protocol 'R' as given in figure [C.1.](#page-43-0) By design these computers are already interfaced with the various sensors in the vehicle and have both GPS receivers and GSM connectivity. As each vehicle has a different number of sensors the telemetry protocol supports reporting with a variable number of digital and analog values, when needed scaling is applied on the server-side.

The downside to using the on-board computers for telemetry is that they consume considerably more power than dedicated tracker units. The EyeBot in the Hyundai Getz averages 4.8W when active [\[9\]](#page-35-8), compared to the 308mW average consumption of the AT100. Due to the high power consumption the on-board computers are not left on when parked and not always turned on when driving, resulting in sporadic telemetry data. The system has been designed to identify trackers by their IMEI number rather than vehicle, allowing a vehicle to use both the on-board computer and a dedicated hardware tracker simultaneously. This approach allows the extended sensor data from the on-board computer to be recorded along with the more stable telemetry data from the hardware tracker.

## <span id="page-22-0"></span>Chapter 3

## Telemetry Back-end

### <span id="page-22-1"></span>3.1 Background

#### <span id="page-22-2"></span>3.1.1 Goals

The primary purpose of the telemetry back-end is to be able to collect and minimally process telemetry data for storage. Telemetry data could be generated by any number of electric vehicles or infrastructure components with varying packet sizes and reporting intervals.

#### <span id="page-22-3"></span>3.1.2 Requirements

The telemetry back-end design was restricted by a number of requirements as listed below.

- 1. Support the AT100 tracker
- 2. Support advanced tracker clients, including the Getz and Lotus
- 3. Be extensible to support telemetry data from EV infrastructure components, for example charging stations
- 4. Designed to support at least 25 simultaneous clients
- 5. Keep data transfer to a minimum, under 12GB per year per tracker
- 6. Hosted at either therevproject.com or EECE servers

### <span id="page-23-0"></span>3.2 Design

The design of the telemetry back-end can be broken into two major components; the TCP server and database. This separation between the data processing logic of the TCP server and storage facilities of the database make the telemetry back-end more flexible. From the TCP server's point of view minimal modifications are required to change to a different database technology or location. A separate standards compliant database allows other researchers direct access to the raw tracking data, using readily available tools, for any advanced processing outside of the scope of this project.

#### <span id="page-23-1"></span>3.2.1 TCP Server

As one of the requirements was to support the AT100 a dedicated TCP server was needed, this limited the platforms the server could reside on. The hosting provided by therevproject.com supports only PHP and CGI scripts that are initiated by a client over HTTP, thus could not be left listening on a arbitrary TCP port with a specialised protocol. Due to this hosting the server software at therevproject.com was ruled out as an option, leaving only the EECE server. The EECE server that we were provided access with to use for this project was a Xen Linux 2.6.26 i686 virtual server. Installed on the EECE server are interpreters for Perl, PHP and Python each with the required database abstraction libraries. The option to use x86 compiled binaries was also available.

#### <span id="page-23-2"></span>3.2.1.1 Programming Language

The decision was made to use Python as the language to implement the TCP server. Firstly the choice to use an interpreted language over a compiled language was made primarily to increase the ability for others to easily modify the server as needed. With a compiled language developers must all have access to a similar development environment with all the required libraries, which can take some time to correctly set up. By using an interpreted language any changes to the script's code can be made in place on the EECE server. Out of the three interpreted languages available on the EECE server Python was chosen due to its much cleaner syntax and strong support for packed binary data. A clean syntax allows for others not familiar with either the language or project to easily understand the source code, which increases maintainability [\[10\]](#page-35-9). The built in support for handling C type structures of packed binary data allows good support for implementing efficient protocols.

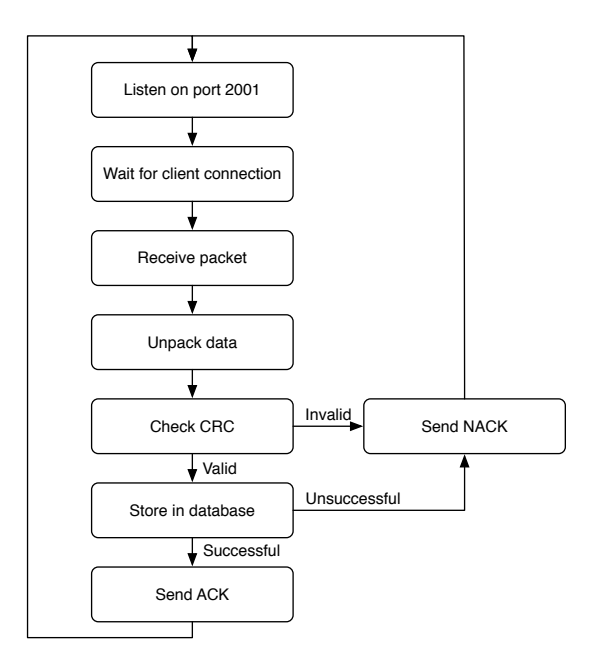

<span id="page-24-1"></span>Figure 3.1: TCP Server Flow Diagram

#### <span id="page-24-0"></span>3.2.1.2 Implementation

The main program flow of the implementation of the TCP server is shown in figure [3.1.](#page-24-1) The server is implemented in Python as a Linux daemon for an EECE server. The program is continually listening for connections on port 2001. This port was chosen as it was the first non well-known port without any officially registered services that the EECE department had available on their firewall [\[11\]](#page-35-10). Well-known ports are those from 0 through 1023 and are assigned by the IANA for specific commonly used services.

After a connection is made by a client, the client immediately sends a report packet to the server as defined in table [C.1.](#page-43-0) After checking the protocol ID byte in the received packet the server then unpacks the data from that report packet according to the appropriate protocol. Any errors when unpacking a report, such as values out of bounds or an insufficient packet length are treated the same as a CRC failure. At present there are two defined protocols, 'R' and 'C'. Protocol 'C' was developed by Astra Telematics for use with the AT100 and has a number of features closely coupled with the AT100 client, it is defined in [\[12\]](#page-36-0). Protocol 'R' is a modified version of protocol 'C' adapted to be more extensible and to support the differing feature sets of telemetry clients implemented using on-board car computers, in particular the EyeBot in the Hyundai Getz and the Windows XP car PC in the Lotus Elise. The main differences between protocols 'C' and 'R' are the removal of unnecessary data fields and the addition of a variable number of analog and digital input values.

Once the packet has been unpacked the CRC value is calculated and compared to the CRC value sent within the report packet. "A CRC is a technique for detecting errors in digital data, but not for making corrections when errors are detected" [\[13\]](#page-36-1). If the CRC values do not match it is assumed there was an error in transmission, the server then sends a NAK in response to the client, the client then re-queues the packet for later transmission. If instead the CRC values match, the server proceeds to store the report in the database, if this is successful the server sends an ACK in response to the client and then the client may remove that report packet from its queue. Protocol 'C' uses CRC-16-Modbus, which is the ANSI standard for 16bit CRC, so the decision was made to reuse the already existing implementation for protocol 'R'. CRC-16-Modbus is easily calculated using the algorithm [C.1,](#page-45-0) it is also generally included in most CRC libraries including the Qt Toolkit, which was used for the Lotus Elise GUI application. While it is possible to confirm the CRC on the server using just the modulus of the data and CRC polynomial, the decision to calculate the actual CRC value was made as it can be used to assist in developing client implementations and the extra overhead in doing so is minimal for the typically small report sizes.

After the CRC value has been validated the program then stores the report data in the database. Before the report is stored in the database the server does a small amount of processing. The server unpacks the status and reason bit-fields into individual boolean values, applies the appropriate scaling as per figure [C.1](#page-43-0) and converts the GPS time into an SQL timestamp. These changes make the data in the database more accessible to standards compliant tools and ensure the data is properly normalised. With the addition of a small amount of processing on the client-side, a significant saving in processing on the server-side can be made, while also improving the usability of the data stored. By sending specific reason codes based upon the state of the vehicle's ignition in a report packet, reports can easily be grouped into journeys. The client sends a single report with the reason code 'Journey Start' as the vehicles ignition is turned on and another with the reason code 'Journey Stop' when the ignition is turned off. Dependent on the reason code, either a new journey is created in the database, or the current journey for that vehicle is queried from the database and then added to the report. Without this information the server must store the state of each vehicle or make unnecessary queries to the database to determine the state whenever a report is received.

#### <span id="page-26-0"></span>3.2.2 Database

The decision to host the TCP server on an EECE server restricted the choice of databases to either a flat-file database, an embedded database or a database hosted on the already existing EECE PostgreSQL server. Put simply a database is just an organised collection of data. A database can be as basic as a file containing a list of values with a single record on each line, such as the CSV format. At the other end of the scale an advanced database could be part of a DBMS with data stored as a set of related objects supporting multiple simultaneous users over a network [\[14\]](#page-36-2).

When considering flat-file and embedded databases the major drawback is data access is only provided to a single local process. As data access is needed for both multiple front-end applications and potentially direct access to the database this alone rules out flat-file and embedded databases as suitable choices.

"PostgreSQL is a powerful, open source object-relational database system" [\[15\]](#page-36-3). PostgreSQL is an enterprise class database, which is both standards compliant and highly scalable. The PostgreSQL database server provided by EECE is running PostgreSQL server 8.1.19. In the implementation of this system both front-end and back-end components all use database abstraction frameworks, allowing the database server to be easily switched to any major SQL compliant DBMS. This ensures that the system is not tightly coupled with its data storage allowing greater flexibility for future modifications.

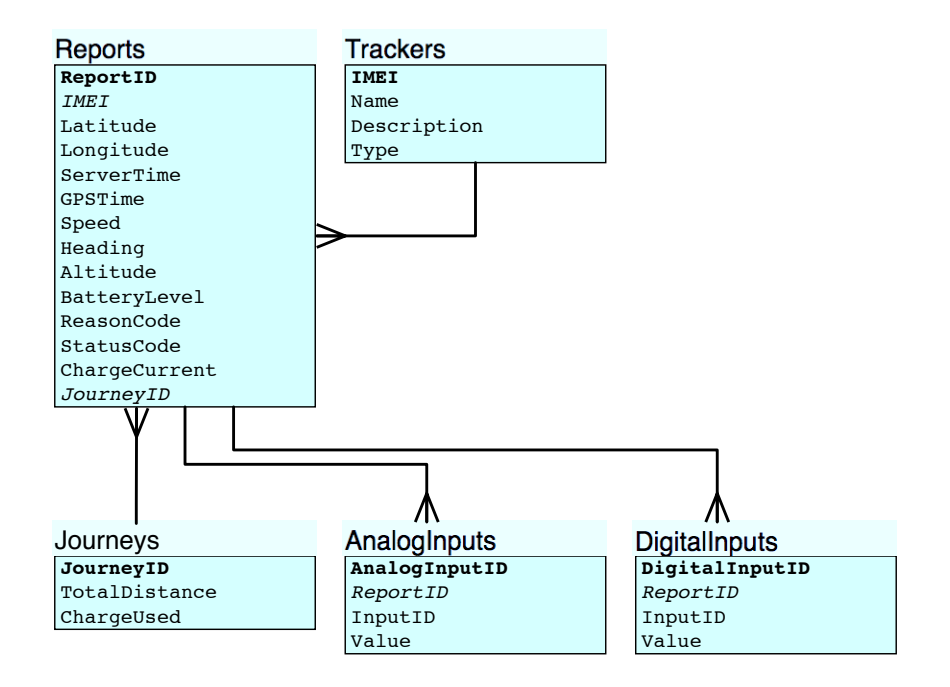

<span id="page-26-1"></span>Figure 3.2: Telemetry Database Table Structure

#### <span id="page-27-0"></span>3.2.2.1 Structure

When using a relational DBMS the structure of the database and the tables within affect both the database's suitability for querying and data integrity [\[14\]](#page-36-2). The database relational table structure can be see in figure [3.2](#page-26-1) and a detailed copy of the schema in figure [D.1.](#page-47-0) When designing relational databases normalisation is a method of ensuring the database structure is suitable for general SQL querying without any abnormalities and free of any undesirable qualities that may affect data integrity [\[14\]](#page-36-2). The telemetry database was first systematically normalised to 3NF and then denormalised to better suit the batch processing aspect of the system. The denormalisation is evident in figure [3.2](#page-26-1) in the Journeys table where data for TotalDistance and ChargeUsed are summarised from Reports through batch processing. These values will typically be used as the basis for a number of common queries and calculating them for each journey is one of the most time complex operations that will likely be carried out on the database, hence offloading that work to batch processing.

#### <span id="page-27-1"></span>3.2.2.2 Batch Processing

Batch processing is the automatic periodic execution of a series of tasks, in the case of the telemetry back-end this would be the nightly process of summarising journeys. As journeys will form the basis on which most queries are filtered it will greatly improve processing times if summary data for each completed journey is only processed once rather than every time a query is executed. Every night a cron job executes a Python script that performs the batch processing on the telemetry database. The Python script calculates the total distance traveled and charge percentage used for every finished unprocessed journey in the database following the algorithms [3.1](#page-27-2) and [3.2,](#page-28-0) the results are then stored in the journeys table for the appropriate JourneyID.

<span id="page-27-2"></span>Algorithm 3.1 Distance Traveled In A Journey

For each set of longitude and latitude in a journey sorted by time

$$
Distance = \sum_{k=1}^{n-1} \arccos{\sin(\l{atitude_k})} \times \sin(\l{ latitude_{k+1}}) + \cos(\l{ latitude_k}) \times \cos(\l{ latitude_{k+1}}) \times \cos(\l{ longitude_k} - \l{ longitude_{k+1}})\}
$$

### <span id="page-28-0"></span>Algorithm 3.2 Charge Used In A Journey

For BatteryLevel values in a journey sorted by time

 $\label{eq:charge-sol} Charge\; Used = BatteryLevel_n - BatteryLevel_1$ 

### <span id="page-29-0"></span>Chapter 4

### Telemetry Front-end

### <span id="page-29-1"></span>4.1 Background

While it is anticipated the majority of research based on data from the telemetry system will use data queried directly from the database a simple GUI would still be required. The main purpose of the GUI would be to confirm the ongoing correct operation of the telemetry system, along with providing simple summary statistics on the electric vehicles' performance.

### <span id="page-29-2"></span>4.2 Design

#### <span id="page-29-3"></span>4.2.1 SproutCore

"SproutCore is an HTML5 application framework for building responsive, desktopcaliber apps in any modern web browser, without plugins." [\[16\]](#page-36-4) The motivation behind using SproutCore to build the telemetry front-end was that the framework allows rich web applications to be built in which most of the processing takes place on the client side, reducing server load and delivering data quickly. SproutCore supports AJAX and is able to make web pages that update automatically without the need to reload, allowing live telemetry data to be streamed to a viewer of the web page. SproutCore is completely server agnostic so there were no concerns about compatibility with the EECE servers. The framework is extremely robust and is used by Apple for their MobileMe web application suite [\[17\]](#page-36-5). SproutCore implements Model-View-Controller as its software architecture, which is a development pattern isolating the application logic from the user interface. This allows greater growth for web applications designed with SproutCore as different parties can separately work on each component.

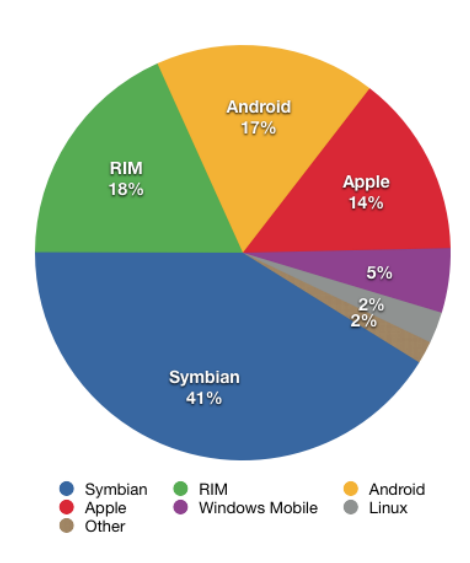

<span id="page-30-2"></span>Figure 4.1: Smart-phone Market Share 2Q2010 [\[1\]](#page-35-0)

SproutCore states compatibility with Apple's Safari 4, Microsoft's Internet Explorer 7 and Mozilla's Firefox 3.5 or higher. Mobile web browser compatibility was tested with iPhone 4.1, Android 2.2, Blackberry 4.5 and Symbian 9.2. According to data from [\[1\]](#page-35-0) seen in figure [4.1](#page-30-2) this covers ~90% of the smart-phone market.

#### <span id="page-30-0"></span>4.2.2 Google Maps

The core component of the front-end is mapping vehicle locations so a fast and reliable mapping provider was needed. Google maps was chosen to provide the mapping framework to the front-end as it provides an extremely fast and powerful API for use with its map data. Another contender was Open Street Map, an open source alternative to Google Maps, however the quality of both its maps and API were inferior to Google's and the speed at which maps were generated was noticeably slower. Google provides it mapping service free for non-commercial use [\[18\]](#page-36-6).

#### <span id="page-30-1"></span>4.2.3 Telemetry Desktop

The telemetry desktop web application can be considered as two separate components; a PHP web service and a SproutCore front-end. The PHP web service is responsible for querying the telemetry back-end database and returning results to the SproutCore front-end in the JSON format. The SproutCore component requests any new data from the PHP web service every 60 seconds and updates with web page

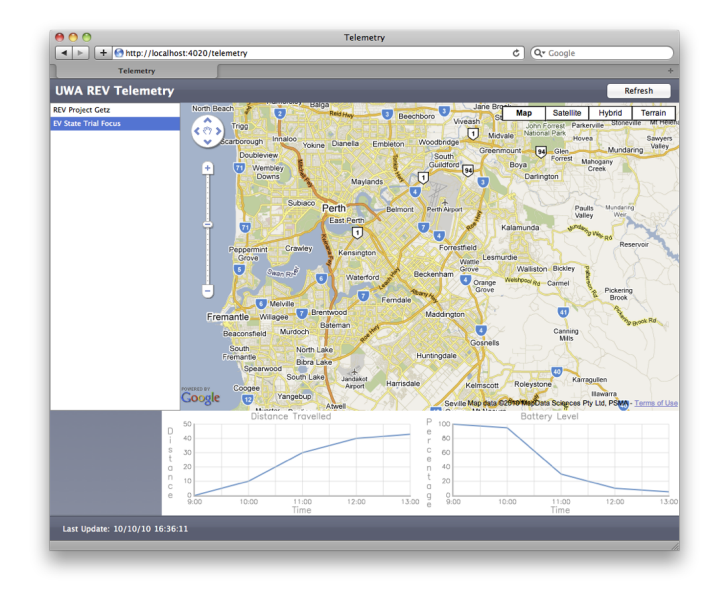

Figure 4.2: Telemetry Desktop Web-page

<span id="page-31-1"></span>with any changes. To minimise the amount of data being transferred the SproutCore front-end has been developed to request data only for the vehicles selected by the user. After receiving data the SproutCore front-end generates graphs and summary statistics for the most recent journey of the selected vehicle.

The telemetry desktop application is available online at http://robotics.ee.uwa.edu.au/telemetry/desktop/.

#### <span id="page-31-0"></span>4.2.4 Telemetry Mobile

The telemetry mobile application was designed to be both a promotional tool for demonstration at public events and a useful application for the REV team and anyone driving one of the WA State Trial electric vehicles. The choice was made to make the telemetry mobile application a web application, rather than a native application to a particular smart-phone, to give greater coverage of the smart-phone market. As the desktop web application was already implemented using SproutCore the same PHP web service and front-end application logic was able to be re-used with only a change to the view MVC component. The ease as which this application could be generated from the desktop version is a testament to the SproutCore framework and proves it as a good choice as varying interfaces could be created easily by others.

This web application focuses only on a single electric vehicle at a time, as most participants in the WA EV State Trial will have access to only a single vehicle. The application can be book-marked and loads quickly. Just like its desktop counterpart once loaded only telemetry data is transferred from the server. Once loaded

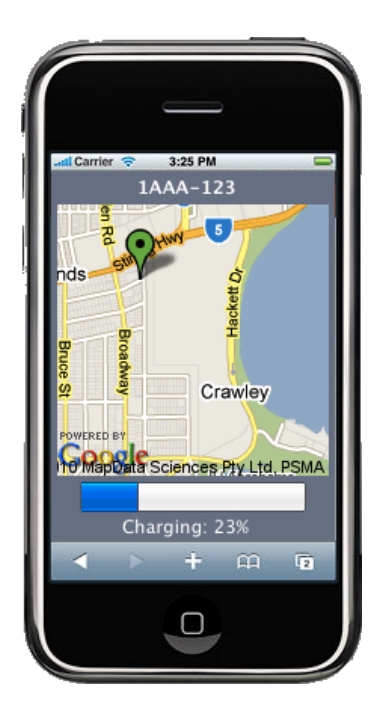

Figure 4.3: Telemetry Mobile Web-page

<span id="page-32-0"></span>telemetry mobile shows the current location of the electric vehicle, battery level and charging status. It is anticipated that this is the kind of application drivers would use as they plug their vehicles in to charge at a shopping centre. It would then be loaded periodically to check if anything had interrupted the charging process and if their vehicle had charged to an appropriate level for the next leg of their journey.

As the telemetry system passes data in only one direction, from tracker to telemetry back-end, further advanced features like remote unlocking or alarm sounding are not currently possible.

The telemetry mobile application is available online at http://robotics.ee.uwa.edu.au/telemetry/mobile/.

## <span id="page-33-0"></span>Chapter 5

## Conclusions

The main aim of this project was to develop a telemetry system capable of reliably collecting data from a variety of different electric vehicles. As tested the system's back-end is highly reliable and has been operating continuously for almost 5 months. The extensible nature of protocol 'R' and the modularity for the SproutCore frontend will allow for easy extension with future REV Projects.

In out-of-vehicle testing the AT100 has performed well and verified the successful implementation of the back-end. Unfortunately the Terminus did not arrive until the end of this project and the program developed for that platform remains largely untested. The Terminus vehicle interface board has been built on strip board and bench-tested in the lab. It was found to meet all the parameters it was developed for by producing the correct voltage output levels required by the Terminus.

Prototype implementations of tracker clients using protocol 'R' and running on the on-board computers in the Lotus and Getz have been successfully tested with the telemetry back-end. The students working on those projects are still finishing the final implementations of their software.

### <span id="page-33-1"></span>5.1 Future Work

This project has created a successful prototype of a telemetry system for electric vehicles, however in-vehicle testing of both tracker units still needs to be completed.

The program for the Terminus will need to be throughly tested and likely modified slightly to suit the switching delays of the interface board.

As different interfaces and views for the front-end of the system are easily developed with SproutCore others could extend the web applications with further projects.

A stronger layer of security between the tracker unit and server could be added to protocol 'R', currently the only security on that path is that only reports with registered IMEI numbers are accepted by the server.

Finally once the tracker units are properly integrated into the EV State Trial Vehicles there will be considerably more telemetry data available to the REV Project than in the past. Giving way to future projects researching the characteristics of electric vehicle use and their suitability for wide-spread uptake.

## References

- <span id="page-35-0"></span>[1] Gartner. (2010, August) Gartner says worldwide mobile device sales grew 13.8 percent in second quarter of 2010, but competition drove prices down. [Online]. Available:<http://www.gartner.com/it/page.jsp?id=1421013>
- <span id="page-35-2"></span>[2] Janus, "Terminus gsm864q hardware user manual," Janus Remote Communications, Tech. Rep. R02, 2009.
- <span id="page-35-3"></span>[3] D. S. Kim and J. D. Porter, "Technology development and system integration for a vehicle miles traveled based revenue collection system prototype," Oregon State University, Tech. Rep., 2004.
- <span id="page-35-1"></span>[4] P. Vella, "At100 vehicle tracker integration guide," Astra Telematics Limited, Tech. Rep. Issue 3.4, 2010.
- <span id="page-35-4"></span>[5] A. Palacherla, "An538 - using pwm to generate analog output," Microchip Technology Inc., Tech. Rep., 2002.
- <span id="page-35-5"></span>[6] "Cd4051bc, cd4052bc, cd4053bc," Fairchild Semiconductor Corporation, Tech. Rep. DS005662, April 2002.
- <span id="page-35-6"></span> $|7|$  "Lm139/lm239/lm339/lm2901/lm3302 low power low offset voltage quad comparators," National Semiconductor Corporation, Tech. Rep. DS005706, March 2004.
- <span id="page-35-7"></span>[8] Phidgets. (2010) Phidgets - i-snail vc-25. [Online]. Available: [http:](http://www.phidgets.com/products.php?category=8&product_id=3501) [//www.phidgets.com/products.php?category=8&product\\_id=3501](http://www.phidgets.com/products.php?category=8&product_id=3501)
- <span id="page-35-8"></span>[9] D. Kingdom, "Rev management and on-board embedded systems," Undergraduate Thesis, The University of Western Australia, 2009.
- <span id="page-35-9"></span>[10] M. Foord. (2010) Python vs. php. [Online]. Available: [http://wiki.python.org/](http://wiki.python.org/moin/PythonVsPhp) [moin/PythonVsPhp](http://wiki.python.org/moin/PythonVsPhp)
- <span id="page-35-10"></span>[11] IANA, "Port numbers," October 2010.
- <span id="page-36-0"></span>[12] P. Vella, "At100 protocol 'c'," Astra Telematics Limited, Tech. Rep. Issue 15, 2010.
- <span id="page-36-1"></span>[13] H. S. Warren, Hacker's Delight. Addison-Wesley, 2003.
- <span id="page-36-2"></span>[14] L. Liu, Encyclopedia of Database Systems. Springer Reference, 2009.
- <span id="page-36-3"></span>[15] PostgreSQL. (2010) About postgresql. [Online]. Available: [http://www.](http://www.postgresql.org/about/) [postgresql.org/about/](http://www.postgresql.org/about/)
- <span id="page-36-4"></span>[16] SproutSystems. (2010) What is sproutcore? [Online]. Available: [http:](http://www.sproutcore.com/what-is-sproutcore/) [//www.sproutcore.com/what-is-sproutcore/](http://www.sproutcore.com/what-is-sproutcore/)
- <span id="page-36-5"></span>[17] P. McLean. (2008, June) Apple's open secret. [Online]. Available: [http://www.appleinsider.com/articles/08/06/16/apples\\_open\\_secret\\_](http://www.appleinsider.com/articles/08/06/16/apples_open_secret_sproutcore_is_cocoa_for_the_web.html) sproutcore is cocoa for the web.html
- <span id="page-36-6"></span>[18] Google. (2010) Google maps terms and conditions. [Online]. Available: [http://www.google.com/intl/en\\_ALL/help/terms\\_local.html](http://www.google.com/intl/en_ALL/help/terms_local.html)
- [19] Direct-Electronics. (2010) Viper smartstart. [Online]. Available: [http:](http://www.viper.com/SmartStart/) [//www.viper.com/SmartStart/](http://www.viper.com/SmartStart/)
- [20] C. Dickie, "Gps tracker for a renewable energy vehicle," Undergraduate Thesis, The University of Western Australia, 2009.
- [21] C. Brunsdon, "Path estimation from gps tracks," University of Leicester, Tech. Rep., 2007.
- [22] V. Miliano, "A case study of gps position dither in motion," Geographic Information Society, Tech. Rep., 2007.
- [23] P. Vella, "At100 vehicle tracker app note gps quality," Astra Telematics Limited, Tech. Rep., 2010.
- [24] ——, "At100 vehicle tracker app note journey reporting modes," Astra Telematics Limited, Tech. Rep., 2010.
- [25] ——, "At100 vehicle tracker nmea command reference," Astra Telematics Limited, Tech. Rep. Issue 2.2, 2009.
- [26] "At commands reference guide," Telit Communications S.p.A., Tech. Rep. 80000ST10025a Rev. 9, 2010.
- [27] "Gc864 hardware user guide," Telit Communications S.p.A, Tech. Rep. 1vv0300733 Rev.11, 2009.
- [28] B. C. Baker, "An699 anti-aliasing, analog filters for data acquisition systems," Microchip Technology Inc., Tech. Rep., 1999.
- [29] The rev project. [Online]. Available:<http://therevproject.com/>
- [30] J. G. Webster, The Measurement, Instrumentation and Sensors Handbook. CRC Press LLC, 1999.
- [31] J. Chiasson and B. Vairamohan, "Estimating the state of charge of a battery," IEEE Transactions on Control Systems Technology, vol. 13, no. 3, pp. 465–470, 2005.
- [32] R. Thomas and S. Sydenham. (2007) The black box flight recorder. [Online]. Available:<http://www.kidcyber.com.au/topics/blackbox.html>
- [33] A. Vaughan and G. Delagrammatikas, "An onboard telemetry system for lowlevel electrical signals," SAE 2010 World Congress, April 2010.
- [34] M. Nathanson, "Vehicle intelligence and remote wireless obd," SAE Truck and Bus, 2000.
- [35] D.-H. Jung, G.-M. Jeong, H.-S. Ahn, M. Ryu, and M. Tomizuka, "Remote diagnostic protocol and system for u-car," in Ubiquitous Convergence Technology, ser. Lecture Notes in Computer Science, F. Stajano, H. Kim, J.-S. Chae, and S.-D. Kim, Eds. Springer Berlin / Heidelberg, 2007, vol. 4412, pp. 60–68, 10.1007/978-3-540-71789-8-7. [Online]. Available: <http://dx.doi.org/10.1007/978-3-540-71789-8-7>
- [36] S. GRAHAM, "Networking cities: Telematics in urban policy —a critical review\*," International Journal of Urban and Regional Research, vol. 18, no. 3, pp. 416–432, 1994. [Online]. Available: [http://dx.doi.org/10.1111/j.1468-2427.](http://dx.doi.org/10.1111/j.1468-2427.1994.tb00276.x) [1994.tb00276.x](http://dx.doi.org/10.1111/j.1468-2427.1994.tb00276.x)

# <span id="page-38-0"></span>Appendix A

# Schematics

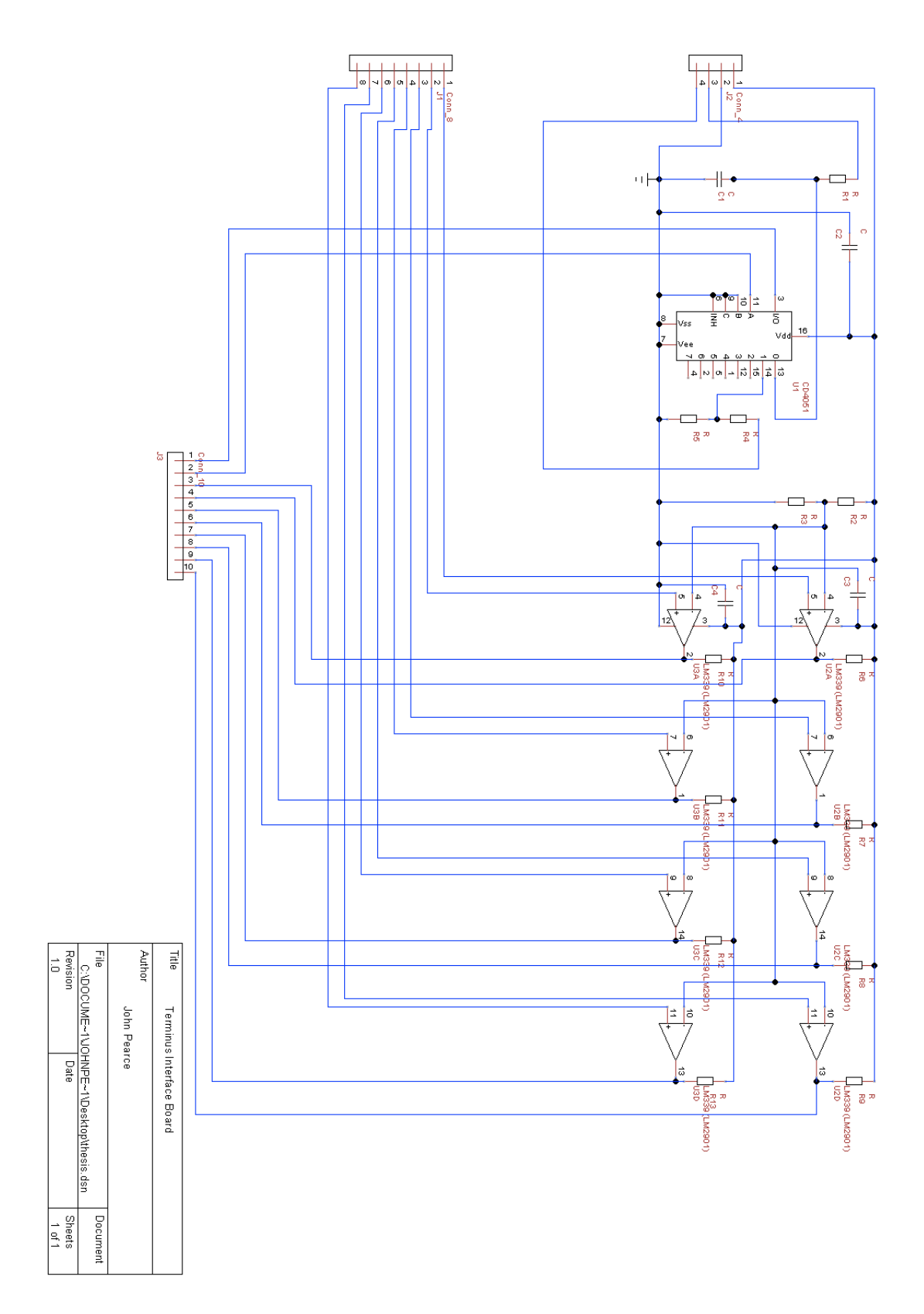

<span id="page-39-0"></span>Figure A.1: Terminus Interface Board Schematic

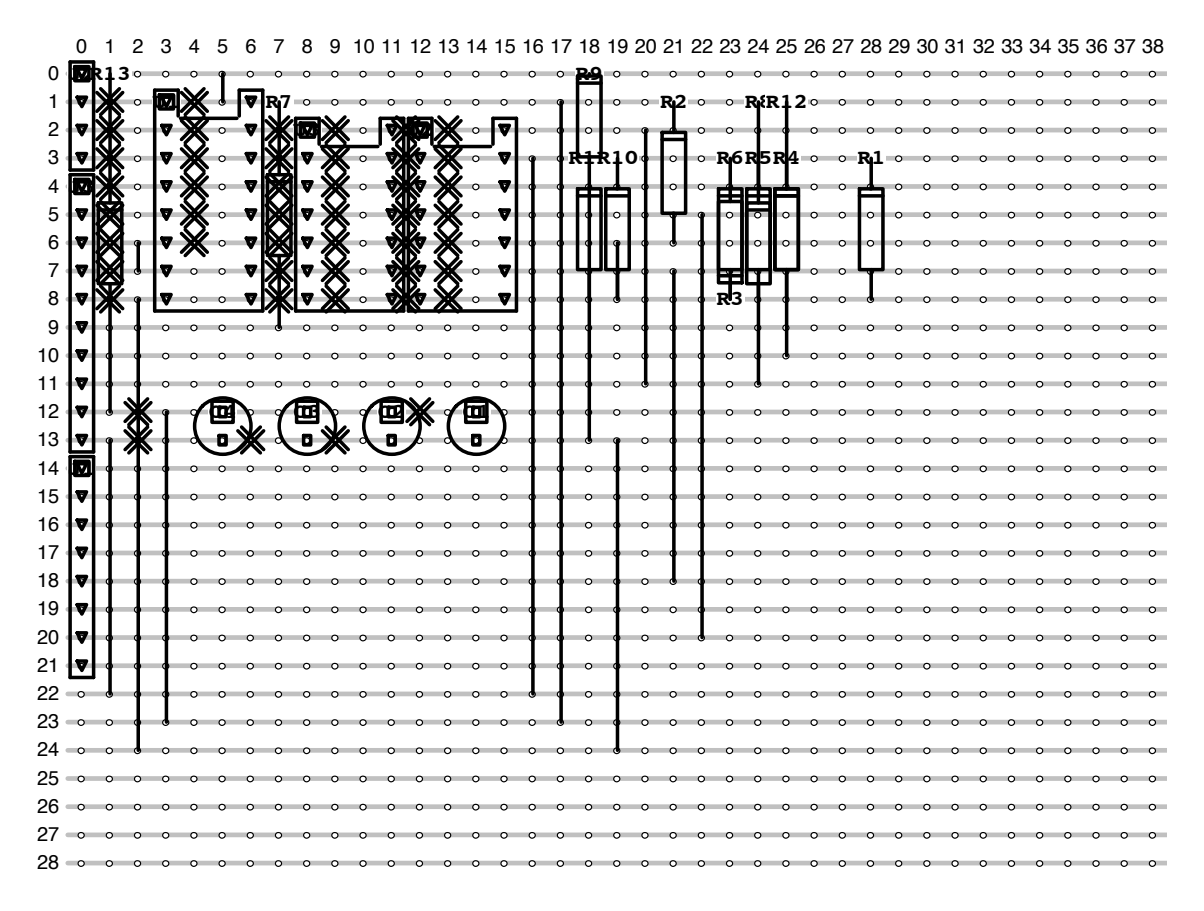

<span id="page-40-0"></span>Figure A.2: Terminus Interface Board Strip Board Layout

## <span id="page-41-0"></span>Appendix B

## AT100 Settings

Version:  $5.01$  AST  $07/09/10$ ∗ APPLICATION PARAMETERS ∗ IMEI: 352929010006280 SERV: NONE SMSC: NONE IPAD: 1 3 0 . 9 5 . 2 0 8 . 7 PORT: 2001 IPAD2 : NONE PORT2: 0 TCPM: 1<br>TCPT: 30 TCPT: APAD: VirginInternet APUN: Guest APPW: Guest  $MODE: 4$ <br>GPST: 300 GPST: 300<br>GPSL: 3000  $\begin{tabular}{ll} GPSL: & 3000 \\ GPSS: & 1500 \end{tabular}$  $\begin{array}{lll} \text{GPSS:} & 150 \\ \text{DIST:} & 10 \end{array}$  $DIST:$ HEAD: 15  $\begin{tabular}{ll} \bf STPD: & 180 \\ \bf STIM: & 1 \end{tabular}$ STIM: 1  $\begin{tabular}{ll} \bf JTIM: & 1 \\ \bf ITIM: & 1 \end{tabular}$  $\begin{tabular}{ll} ITIM: & 1 \\ IDLE: & 360 \end{tabular}$  $IDLE:$  $\begin{array}{lll} \text{OSST:} & 120 \\ \text{OSHT:} & 20 \end{array}$ OSHT: 20<br>OSIT: 300 OSIT:  $\begin{tabular}{ll} \bf IGMM: & 1 \\ \bf DBUG: & 4 \end{tabular}$ DBUG: ROAM: 1<br>REPL: 65535  $REPL:$ SMSL: 20  $CLID: 0$ RFSC: 0 CPOL: 0 ∗∗∗∗∗∗∗∗∗∗∗∗∗∗∗∗∗∗∗∗∗∗

<span id="page-41-1"></span>Figure B.1: AT100 Application Parameters

## <span id="page-42-0"></span>Appendix C

## Telemetry Protocol

Server: shellsrv.ee.uwa.edu.au (130.95.208.7)

Port: 2001

Protocol: TCP - Connection closed after each report

Unless otherwise mentioned assume big endian and unsigned numbers.

Upon receipt of a report packet the server with check the CRC value of the packet and return  $\langle \text{ACK} \rangle$  if successful. The client can then remove the report from its buffer and continue to send further reports. If the CRC value was not correct the server will return  $\langle \text{NAK} \rangle$  and the client should attempt to resend the packet and buffer any new packets.

 $<$ ACK $>$  = 0x06  $<$ NAK $>$  = 0x15

| Field                | No. of bytes   |
|----------------------|----------------|
| Protocol ID          | 1              |
| Packet Length        | $\overline{2}$ |
| Unit IMEI            | $\overline{7}$ |
| Latitude             | 4              |
| Longitude            | 4              |
| <b>GPS</b> Time      | 4              |
| Speed                | $\overline{1}$ |
| Heading              | 1              |
| Altitude             | 1              |
| Report Reason        | $\overline{2}$ |
| Status Code          | 1              |
| DI Count             | $\mathbf 1$    |
| $DI \#x$             | $\mathbf 1$    |
| <b>ADC</b> Count     | 1              |
| $ADC \#x$            | $\overline{2}$ |
| <b>Battery Level</b> | 1              |
| Checksum             | $\overline{2}$ |

<span id="page-43-0"></span>Table C.1: Telemetry Protocol Data

Protocol ID (1 byte)

Single byte to designate protocol being used.

REV cars to use protocol 'R'. (ASCII 'R' =  $0x52$ )

Packet Length (2 bytes)

Total number of bytes in the packet, including checksum.

Unit IMEI (7 bytes)

3G/GPRS Device IMEI (15 digit code)

Latitude (4 bytes)

WGS84 latitude in decimal degrees, as a signed integer (multiplied by 1000000).

Longitude (4 bytes) WGS84 longitude in decimal degrees, as a signed integer (multiplied by 1000000).

GPS Time (4 bytes)

Julian time. Time and date as seconds from seed date 00:00:00, January 6 1980.

Speed (1 byte)

Speed as  $km/h.$  (0-255 $km/h$ )

Heading (1 byte)

Heading divided by 2.  $(0-360/2)$ 

Altitude (1 byte)

Height above sea level. Value in metres divided by 20. (0-5100/2).

Reason Code (2 bytes)

Bit field indicating reason for sending report.

Low Byte :

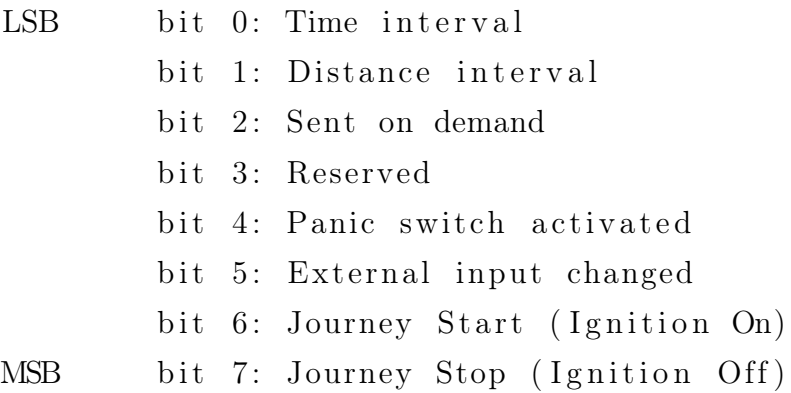

#### High Byte :

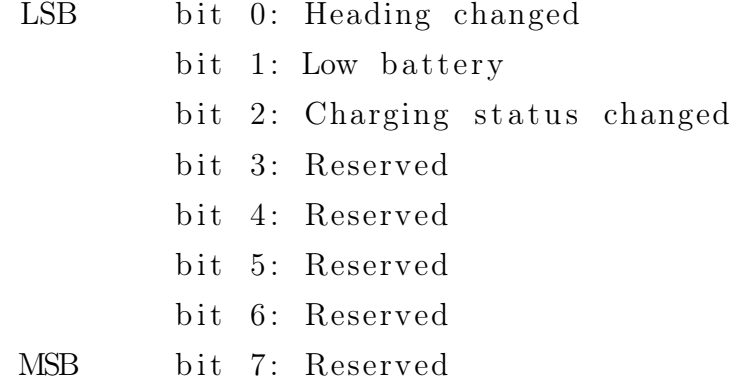

Note: Reports sent regardless of GPS fix (ie. timed, input change, low battery). Without GPS fix GPS fields (lat, lon, heading, speed, altitude) contain zeros. Time is sourced from system time.

Status Code (1 byte)

Bit field indicating unit status.

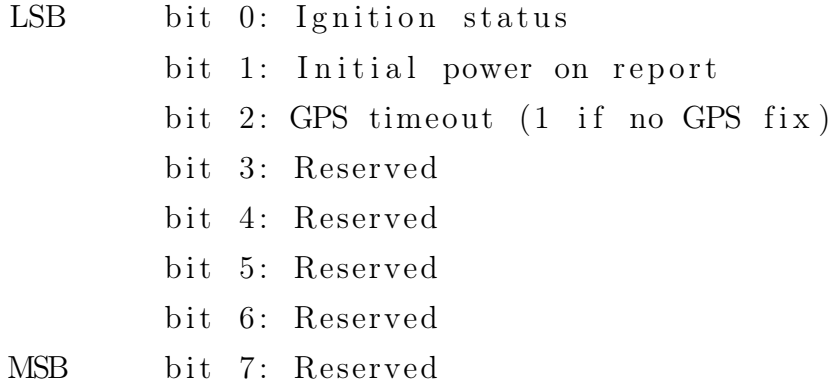

#### DI Count (1 byte)

The number of digital input bit field bytes. ie 8 digital inputs per byte.

DI (1 byte)

Bit field containing digital input status. 8 digital inputs per byte.

ADC Count (1 byte)

The number of analog input bytes. ie 2 bytes per analog input.

ADC (2 bytes) Analog input value scaled to fit in 2 byte signed integer. Will have scaling factor reversed on server.

Battery Level (1 byte) Charge level of the electric vehicles traction pack as a percentage. (0-100)

Checksum (2 bytes)

2 byte CRC. Modbus CRC-16 (0xA001)

<span id="page-45-0"></span>Algorithm C.1 Checksum Pseudocode [\[12\]](#page-36-0)

- 1. Load a 16 bit register with all 1s or 0xFFFF. Call this the CRC register.
- 2. Exclusive OR the first byte of the message with the low byte of the CRC register, putting the result into the CRC register.
- 3. Shift the CRC register 1 bit to the right (toward the LSB), zero filling the MSB. Extract and examine the LSB.
- 4. If  $LSB = 0$ , repeat step 3 (another shift), If  $LSB = 1$ , exclusive OR the CRC register with 0xA001
- 5. Repeat steps 3 and 4 until 8 shifts have been performed. When this is done, one byte of the message will have been processed.
- 6. Repeat this process for each byte of the message.

# <span id="page-46-0"></span>Appendix D

Database Schema

CREATE TABLE "reports" ( "id" int4 NOT NULL DEFAULT nextval('reports\_id\_seq'::regclass), " imei" int8 NOT NULL DEFAULT NULL, " latitude" float8 NOT NULL DEFAULT NULL. " longitude" float8 NOT NULL DEFAULT NULL, " gpstime" timestamp NULL DEFAULT NULL, " servertime" timestamp NOT NULL DEFAULT NULL, " speed " int2 DEFAULT NULL, "heading" int2 DEFAULT NULL. " altitude" int2 DEFAULT NULL, " battery level" int2 DEFAULT NULL, " chargecurrent" float4 DEFAULT NULL, " reason" int2 DEFAULT NULL, " status " int2 DEFAULT NULL, " journeyid" int4 NOT NULL DEFAULT NULL ) WITHOUT OIDS ; ALTER TABLE " $reports$ " ADD CONSTRAINT " $reports\_pkey$ " PRIMARY KEY (" $id$ "); CREATE TABLE "trackers" ( " imei" int8 NOT NULL DEFAULT NULL, "name" varchar NOT NULL DEFAULT NULL, " desc" varchar DEFAULT NULL, " type" int2 NOT NULL DEFAULT NULL ) WITHOUT OIDS: ALTER TABLE "trackers" ADD CONSTRAINT "trackers\_pkey" PRIMARY KEY ("imei"); CREATE TABLE "journeys" ( " journeyid" int4 NOT NULL DEFAULT nextval ('journeys\_id\_seq ':: regclass), " total distance" int4 DEFAULT NULL, " chargeused" int4 DEFAULT NULL ) WITHOUT OIDS ; ALTER TABLE "journeys" ADD CONSTRAINT "journeys\_pkey" PRIMARY KEY ("journeyid"); CREATE TABLE " analoginputs" " analoginputid" int4 NOT NULL DEFAULT nextval ('analoginputs id seq ': : regclass), " reportid" int4 NOT NULL DEFAULT NULL, " inputid" int4 NOT NULL DEFAULT NULL, " value" int4 NOT NULL DEFAULT NULL ) WITHOUT OIDS: ALTER TABLE "analoginputs" ADD CONSTRAINT "analoginputs pkey" PRIMARY KEY ("analoginputs"); CREATE TABLE " digitalinputs" " digitalinputid" int4 NOT NULL DEFAULT nextval ('digitalinputs id seq ':: regclass), " reportid" int4 NOT NULL DEFAULT NULL, " inputid" int4 NOT NULL DEFAULT NULL, " value" bool NOT NULL DEFAULT NULL ) WITHOUT OIDS: ALTER TABLE "digitalinputs" ADD CONSTRAINT "digitalinputs pkey" PRIMARY KEY ("digitalinputs");

<span id="page-47-0"></span>Figure D.1: PostgreSQL Telemetry Database Schema

## <span id="page-48-0"></span>Appendix E

## Source Code

### <span id="page-48-1"></span>E.1 Python TCP Server

import SocketServer import psycopg2 from struct import \* from datetime import \* from time import strftime, localtime class TCPRequestHandler (SocketServer. BaseRequestHandler): crcmodbus =  $(0 \times 0000, 0 \times \text{COC1}, 0 \times \text{C181}, 0 \times 0140, 0 \times \text{C301}, 0 \times 03 \text{CO}, 0 \times 0280, 0 \times \text{C241})$  $, 0xC601, 0x06C0, 0x0780, 0xC741, 0x0500,$  $0 \times C5C1$ ,  $0 \times C481$ ,  $0 \times 0440$ ,  $0 \times CC01$ ,  $0 \times 0 \times C0$ ,  $0 \times 0 \times 0080$ ,  $0 \times C401$ ,  $0 \times 0 \times C5C1$ , 0 xCE81 , 0x0E40 , 0x0A00 , 0xCAC1, 0xCB81, 0x0B40, 0xC901, 0x09C0, 0x0880, 0xC841, 0xD801, 0x18C0, 0x1980, 0 xD941 , 0x1B00 , 0xDBC1, 0xDA81 , 0x1A40, 0x1E00, 0xDEC1, 0xDF81, 0x1F40, 0xDD01, 0x1DC0, 0x1C80, 0xDC41, 0  $x1400$ ,  $0xD4C1$ ,  $0xD581$ ,  $0x1540$ ,  $0 \times D701$ ,  $0 \times 17C0$ ,  $0 \times 1680$ ,  $0 \times D641$ ,  $0 \times D201$ ,  $0 \times 12C0$ ,  $0 \times 1380$ ,  $0 \times D341$ ,  $0 \times 1100$ , 0  $xD1C1$ ,  $0xD081$ ,  $0x1040$ ,  $0xF001$ ,  $0x30C0$ ,  $0x3180$ ,  $0xF141$ ,  $0x3300$ ,  $0xF3C1$ ,  $0xF281$ ,  $0x3240$ ,  $0x3600$ ,  $0xF6C1$ , 0  $xF781, 0x3740, 0xF501, 0x35C0,$ 0x3480, 0xF441, 0x3C00, 0xFCC1, 0xFD81, 0x3D40, 0xFF01, 0x3FC0, 0x3E80, 0 xFE41 , 0xFA01 , 0x3AC0 , 0x3B80 , 0xFB41, 0x3900, 0xF9C1, 0xF881, 0x3840, 0x2800, 0xE8C1, 0xE981, 0x2940, 0 xEB01 , 0x2BC0 , 0x2A80 , 0xEA41 , 0xEE01, 0x2EC0, 0x2F80, 0xEF41, 0x2D00, 0xEDC1, 0xEC81, 0x2C40, 0xE401, 0  $x24C0, 0x2580, 0xE541, 0x2700,$  $0 \times E7C1$ ,  $0 \times E681$ ,  $0 \times 2640$ ,  $0 \times 2200$ ,  $0 \times E2C1$ ,  $0 \times E381$ ,  $0 \times 2340$ ,  $0 \times E101$ ,  $0 \times 21C0$ , 0 x2080 , 0xE041 , 0xA001 , 0x60C0 , 0x6180, 0xA141, 0x6300, 0xA3C1, 0xA281, 0x6240, 0x6600, 0xA6C1, 0xA781, 0  $x6740, 0xA501, 0x65C0, 0x6480,$ 0xA441 , 0x6C00 , 0xACC1, 0xAD81 , 0x6D40 , 0xAF01 , 0x6FC0 , 0x6E80 , 0xAE41 , 0 xAA01 , 0x6AC0 , 0x6B80 , 0xAB41 ,  $0 \times 6900$ ,  $0 \times A9C1$ ,  $0 \times A881$ ,  $0 \times 6840$ ,  $0 \times 7800$ ,  $0 \times B8C1$ ,  $0 \times B981$ ,  $0 \times 7940$ ,  $0 \times B801$ , 0 x7BC0 , 0x7A80 , 0xBA41 , 0xBE01 , 0x7EC0 , 0x7F80 , 0xBF41 , 0x7D00 , 0xBDC1, 0xBC81 , 0x7C40 , 0xB401 , 0x74C0 , 0  $x7580, 0xB541, 0x7700, 0xB7C1,$ 

```
0 \times B681, 0 \times 7640, 0 \times 7200, 0 \times B2C1, 0 \times B381, 0 \times 7340, 0 \times B101, 0 \times 71C0, 0 \times 7080, 0
    xB041, 0x5000, 0x90C1, 0x9181,0 \times 5140, 0 \times 9301, 0 \times 53C0, 0 \times 5280, 0 \times 9241, 0 \times 9601, 0 \times 56C0, 0 \times 5780, 0 \times 9741, 0
    x5500, 0x95C1, 0x9481, 0x5440,
0x9C01 , 0x5CC0 , 0x5D80 , 0x9D41 , 0x5F00 , 0x9FC1 , 0x9E81 , 0x5E40 , 0x5A00 , 0
    x9AC1, 0x9B81, 0x5B40, 0x9901,
0x59C0, 0x5880, 0x9841, 0x8801, 0x48C0, 0x4980, 0x8941, 0x4B00, 0x8BC1, 0x8A81 , 0x4A40 , 0x4E00 , 0x8EC1 ,
0x8F81, 0x4F40, 0x8D01, 0x4DCO, 0x4C80, 0x8C41, 0x4400, 0x84C1, 0x8581, 0
    x4540, 0x8701, 0x47C0, 0x4680,0 \times 8641, 0 \times 8201, 0 \times 42C0, 0 \times 4380, 0 \times 8341, 0 \times 4100, 0 \times 81C1, 0 \times 8081, 0 \times 4040)
def _ setup({self}):print self.client address, 'connected!'
def \; handle(self) :#Init data buffer
         data ='
         while data:
                   data = self.request.recv(1)if data = 'C':
                            #Connect to DB
                            conn = psycopg2.connect("host=marginata.ee.uwa.edu.au dbname=powerlogging user=powerlogging
                                 password =∗∗∗∗∗∗∗∗∗")
                            cur = conn.cursor()#Init variables for multiple reports
                            reports remaining = Trueoffset = 0#Retrieve packet length
                            data \neq self.request.recv(2)packetlength = unpack('!H', data[1:3]) [0]data \neq self.request.recv(packetlength-3)imei = unpack ('!Q', ' \x00' + data [3:10]) [0]
                            #Process mulitple reports from a packet
                            reportnum=0
                            while (reports remaining):reportnum += 1reports remainder = Falselat = unpack('!i', data[11+offset:15+offset| | | | |lon = unpack('!i', data[15+offset:19+offset] [0]jtime = unpack ('! i ', data [19+ offset :23+
                                           o f f s e t ] ) [0]
                                      heading = unpack ('!B', data [24+ offset]) [0]
                                      altitude = unpack ('!B', data[25+offset]) [0]rl = \text{unpack}('!B', \text{data}[27+\text{offset}])[0]
                                      sc = \text{unpack}('!B', \text{data}[28+\text{offset}])[0]
                                      fence = unpack('!B', data[29+offset])[0]dio = unpack ('!B', data[30+offset]) [0]
```

```
adc1 = \text{unpack}('!B', data[33+offset])[0]batt = unpack ('!B', data [34+ offset]) [0]
         maxspeed = unpack('!B', data[36+offset])[0]maxaccel = unpack('!B', data[37+offset])[0]maxdecel = unpack('!B', data[38+offset]) [0]distance = unpack ('!H', data [39+ offset: 41+
              offset | | | | |\mathrm{idletime} = \mathrm{unpack} (' ! H', \mathrm{data}[41+ offset:43+
              offset|||||#Check status flags for reports remaining
         if (reportnum \geq 8):
                  break
         if (sc & 0 \times 10 = 0 \times 10):
                  reports remaining = Trueoffset += 33qpstime = date time. from timestamp (jtime) +
              time delta (days=3657)timed = r1 & 0 \times 01 = 0 \times 01ge of ence = fence & 0x7Fg f status = fence &0x80 = 0x80#Insert DB
         #report = (imei, lat, lon, jtime, speed,
              heading, altitude, fence, adc1, batt,
              maxspeed, maxaccel, maxdecel, distance,
               id letime)
         cur . execute ("INSERT INTO telemetry (imei,
              lattitude, longitude, servertime,
              gpstime, speed, heading, altitude,
              timed, unitbattery, maxspeed, maxaccel,
              maxdecel, distance, idletime,
              geofencenumber, geofencestatus) VALUES
              (%s , %s , %s , %s , %s , %s , %s , %s , %s , %s
              , %s , %s , %s , %s , %s , %s , %s ) " , ( imei ,
              lat / 1000000.0, lon / 1000000.0, datetime.
             now (), gpstime, speed *2, heading *2,
              \text{altitude}*20, \text{ timed}, \text{batt}, \text{maxspeed}*2,maxaccel, maxdecel, distance/10.0,
              \text{idletime}/60, \text{ gofence}, \text{gfstatus})\#\text{Get} checksum from packet
chksum = unpack ('!H', data[43+offset:45+offset]) [0]
```

```
#Calculate CRC-Modbus checksum on data received
\text{cr}\, \text{c} \ = \ 0 \text{x} \text{FF} \text{FF}for c in data [0:-2]:
           crctemp = ( ord ( c ) ^ c r c ) & 0x00FF
           crctemp = TCPRequestHandler . crcmodbus [
                 crctemp ]
           \text{crc} = (\text{crc} \gg 8) \text{crctemp}
```

```
#Acknowlege receipt of packet
if (chksum=crc):
```

```
#Save Reports into DB
                                     conn . commit ( )
                                     #Send any commands here
                                     s e l f . r e que st . send (\sqrt{206})
                            e l s e :
                                     conn.rollback()
                                     self.request.send('x15')cur. close ()
                                     conn . close ()
def \, finish (self):print self.client_address, 'disconnected!'
```
 $server = SocketsServer$ . ThreadingTCPServer  $(('', 2001), TCPRequestHandler)$ s er v er . s er v e \_ for e v er ()

### <span id="page-51-0"></span>E.2 PHP Desktop Web Service

 $\langle$ ?php

```
function dbConnect ()
{
         $host = "localhost":suser = "powerlogging";$pass = "*********";
         \deltadbname = "powerlogging";
         try \{$dbh = new PDO("pgsql:dbname={solbname;host={shost", Suser", Spass }};return $dbh;
                   s = "SELECT * FROM \ttelemetry";foreach (\deltadbh–>query (\sql) as \row)
                           {
                           print \text{row}[1] .' - '. \text{row}[2] . '< br />';
                           }
              /*** close the database connection ***/
                                       $dbh = null:
             }
         catch (PDOException $e)
             {
             echo $e−>getMessage ( ) ;
             }
}
```
function getCurrentLocation (\$rego) {

```
$ sql = "SELECT * FROM telemetry INNER JOIN cars ON telemetry. imei=cars. imei
              WHERE cars.rego = \degree \degreerego \degree ORDER BY gpstime DESC LIMIT 1";
         getJSON($sql);}
function getJSON($sql){
         $dbh = dbConnect();$sth = $dbh \rightarrow prepare ($sgl);$sth−>e x e c u t e ( ) ;
         $rows = $sth \rightarrow fetchAll(PDO::FETCH-ASSOC);
         echo json_encode ( $rows ) ;
}
function getVars()$sq1 = "SELECT * FROM cars";getJSON($sql);
```

```
}
```
?>

### <span id="page-52-0"></span>E.3 PHP Mobile Debug Web Service

```
\langle?php
\text{6} \text{date} = \text{date}(\text{''d/m/y H:i''});$ charged evel = 60 + ceil (date("s"))/2);$ 1at = -31.9 + (date(''H")/500);$lon = 115.8 + (date("H") / 500);\text{Sarr} = \text{array}("id" \Rightarrow 1, "lat" \Rightarrow \text{slat}, "lon" \Rightarrow \text{slon}, "reg" \Rightarrow "1AAA-123", "1.83"{\tt chargeLevel\ } \Rightarrow {\tt\ $chargelevel\ },\ {\tt\ "lastUpdate\ } \Rightarrow {\tt\ $date\ };
```
// output the JSON encoded output echo stripslashes (json\_encode (\$arr) );

?>